### **SETUP GUIDE**

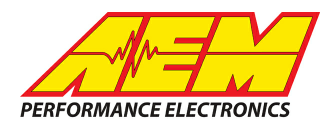

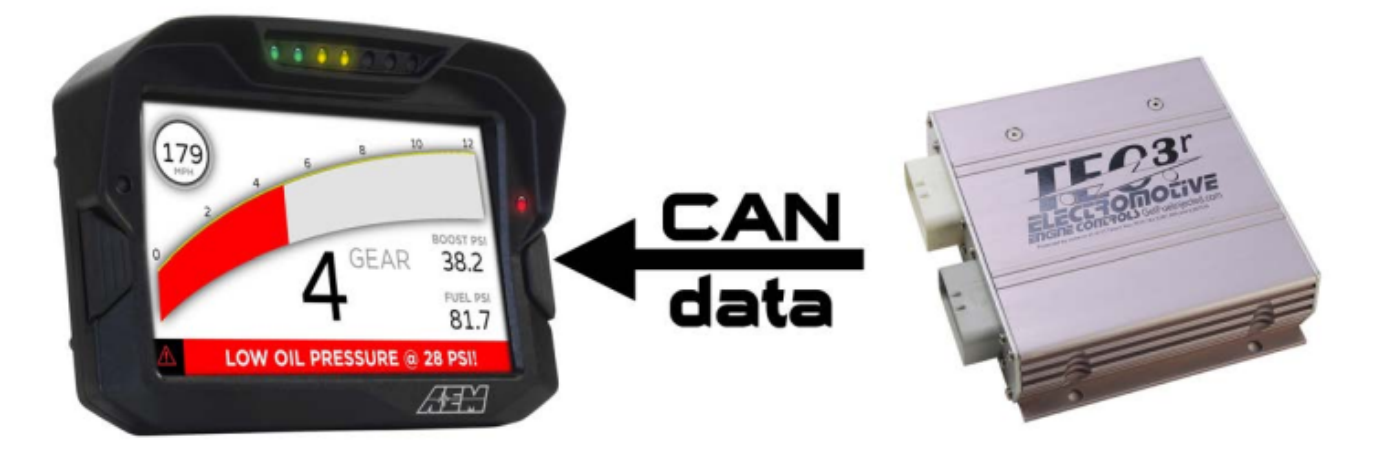

#### *Electromotive ECUs to CD Dash*

### **Supported Devices**

**TEC3r ECU TECgt ECU TECs ECU TECm ECU**

# **CAN Bus Wiring**

AEM CD has 2 separate CAN ports. For 3rd party devices, AEM recommends you use AEM CAN Bus 2, whose connections are contained in a 2 pin Deutsch DTM connector. On older harnesses it may be in an unterminated, twisted/shielded flying lead in the dash harness.

Electromotive ECU's require a CAN Breakout cable (Electromotive P/N 011-10003) that allows CAN equipped TEC units with DB9 serial ports to be connected to CAN networks while still retaining serial communications through the DB9 cable.

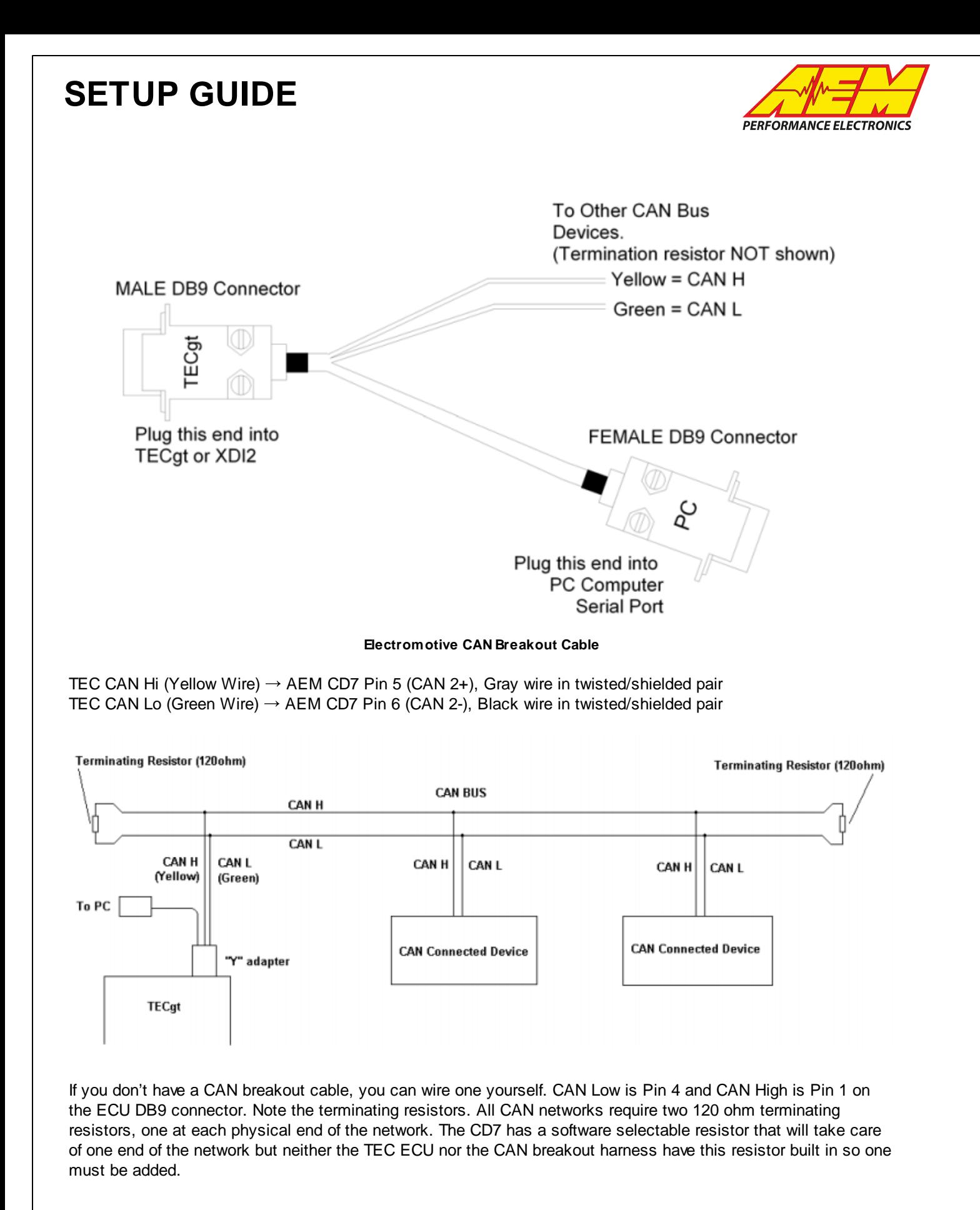

This product is legal in California for racing vehicles only and should never be used on public highways. AEM Performance Electronics, 2205 W. 126th Street Unit A, Hawthorne, CA 90250, Phone: (310) 484-2322 Fax: (310) 484-0152

# **SETUP GUIDE**

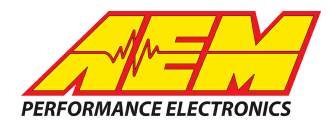

### **ECU Software Setup**

Please follow the Electromotive TEC ECU instructions for enabling the CAN data stream if necessary.

## **Supported Channels**

AEM supports the following 16 channels:

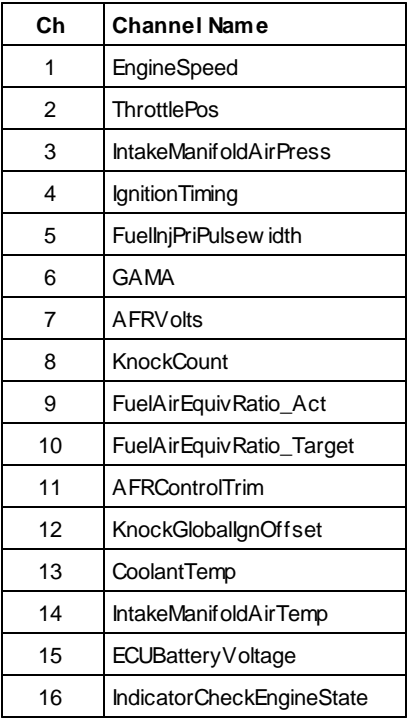

# **Layout Overview & CAN Setup**

You can either start with a new dash layout by selecting "File" then "New" in DashDesign or you can select from a pre-designed layout that has screens already designed and inserted but has the CAN inputs left blank. These are chosen by selecting "File" then "Open" and selecting one of the setups titled xzyblank.aemcd7 with the xyz representing a description of the layouts contained in the file.

To import the CAN setup you select SETUP then DISPLAY from the main DashDisplay menu. Once the dialog box opens you select the "CAN Receive" tab.

### **SETUP GUIDE**

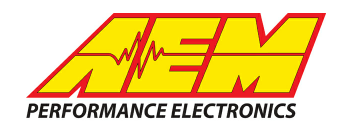

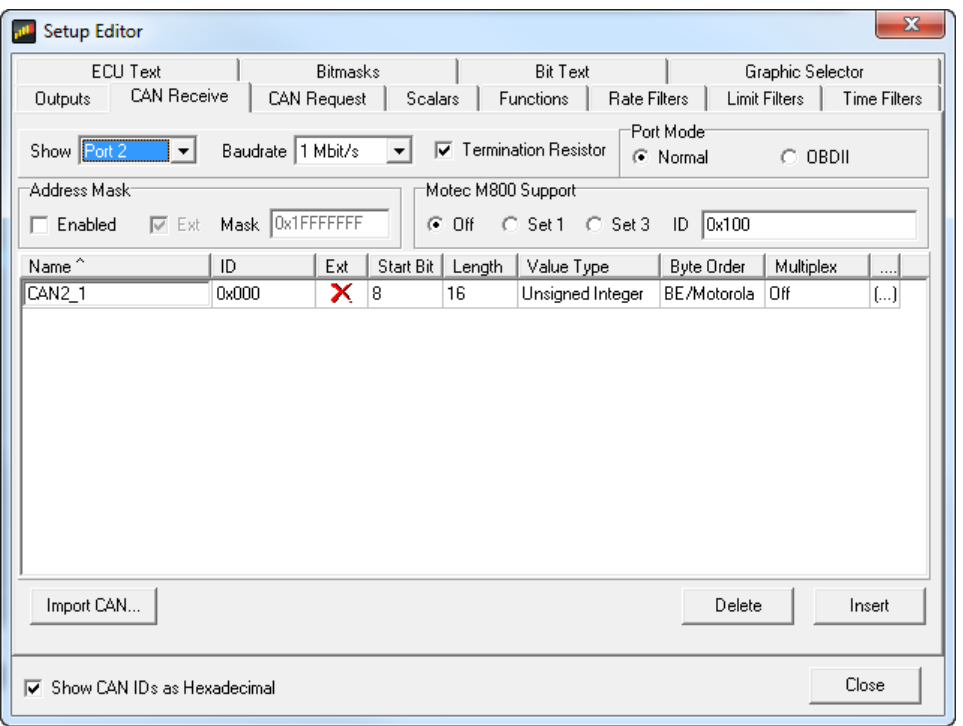

Change the settings to the following: **Show:** "Port 2" **Baudrate:** 1 Mbit/s **Termination Resistor:** "ON" **Address Mask:** "OFF" **M800 Support:** "OFF"

Then click on "Import CAN" on the lower left and select the can setup file. The new items will appear in the Outputs tab. They can now be viewed on the display or logged. You can rename, filter, or manipulate any of these channels to make them more useful.

\*CAN Setup File: Electromotive\_TEC\_GT\_Rev0.dbc